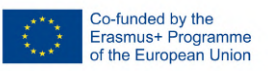

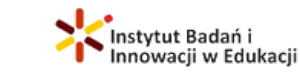

TEAM 4

**xcellence** 

co-labory

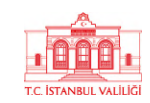

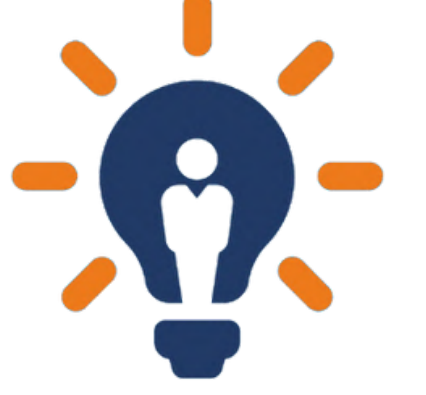

## **ENMIND** PER L'UTENTE **GUIDA**

ID 2020-1-RO01-KA205-078727

Se siete arrivati a leggere questa guida, molto probabilmente ci avete raggiunto attraverso uno di questi canali:

- Ricerca su Google
- Pagina Facebook [TrainingClubT4E](https://www.facebook.com/TrainingClubT4E) o social media dei partner del progetto
- Accesso diretto perché ci conoscete già e seguite la pagina web [TrainingClub.eu](https://trainingclub.eu/)
- Piattaforma dei risultati del progetto Erasmus
- Epale
- ResearchGate

EnMind è stato creato principalmente per:

- Operatori giovanili, formatori e insegnanti
- Giovani, in particolare i NEET e gli emarginati

Ma EnMind è utile a tutti coloro che vogliono conoscere l'imprenditorialità in generale e quella sociale in particolare.

## Cosa comprende EnMind?

- Toolkit sull'imprenditorialità sociale per operatori giovanili, formatori e insegnanti
- Corso Moodle di imprenditorialità sociale per i giovani
- Piattaforma educativa online per tutti

Sono tutti disponibili in inglese, rumeno, turco, polacco e italiano.

> Quindi, come si può utilizzare questa piattaforma? Ecco un potenziale caso d'uso di EnMind

Piattaforma educativa online EnMind

All'interno della [piattaforma](https://trainingclub.eu/enmind/) educativa online EnMind, è possibile trovare:

- · Informazioni sul progetto EnMind, sui suoi partner e sul programma Erasmus+.
- Storie di come abbiamo concepito EnMind con e per i giovani e gli operatori giovanili
- Video teaser
- Opuscoli, newsletter e riviste
- Toolkit sull'imprenditoria sociale
- 12 moduli sull'imprenditoria sociale per accendere la vostra mente imprenditoriale
- Forum di discussione per lo scambio di idee sull'imprenditoria sociale

Vi mostreremo passo dopo passo dove trovare ogni sezione e come navigare.

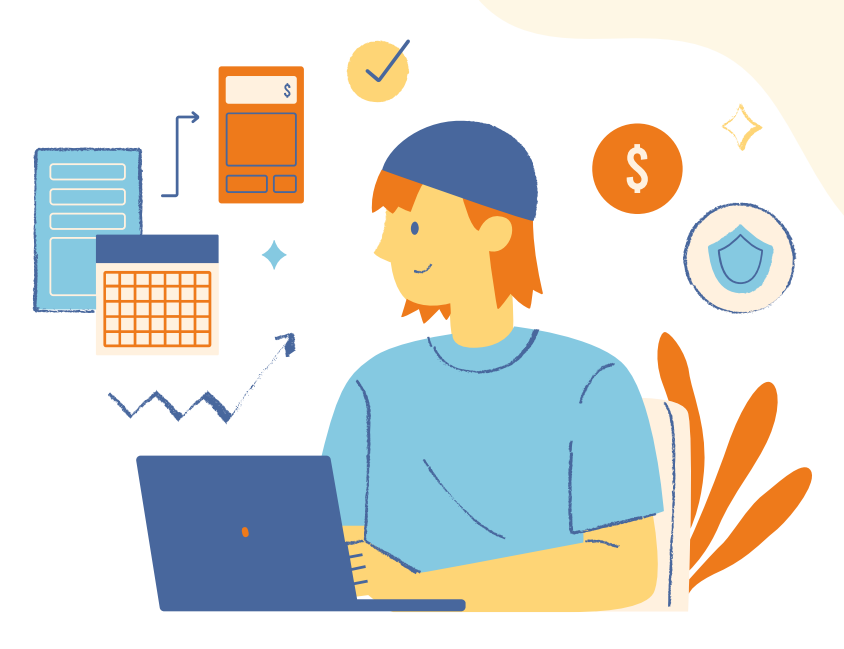

Per cominciare, ecco come si presenta la piattaforma quando si accede al link. Nella prima parte troverete maggiori informazioni sul progetto EnMind, sul suo scopo e su come è stato implementato.

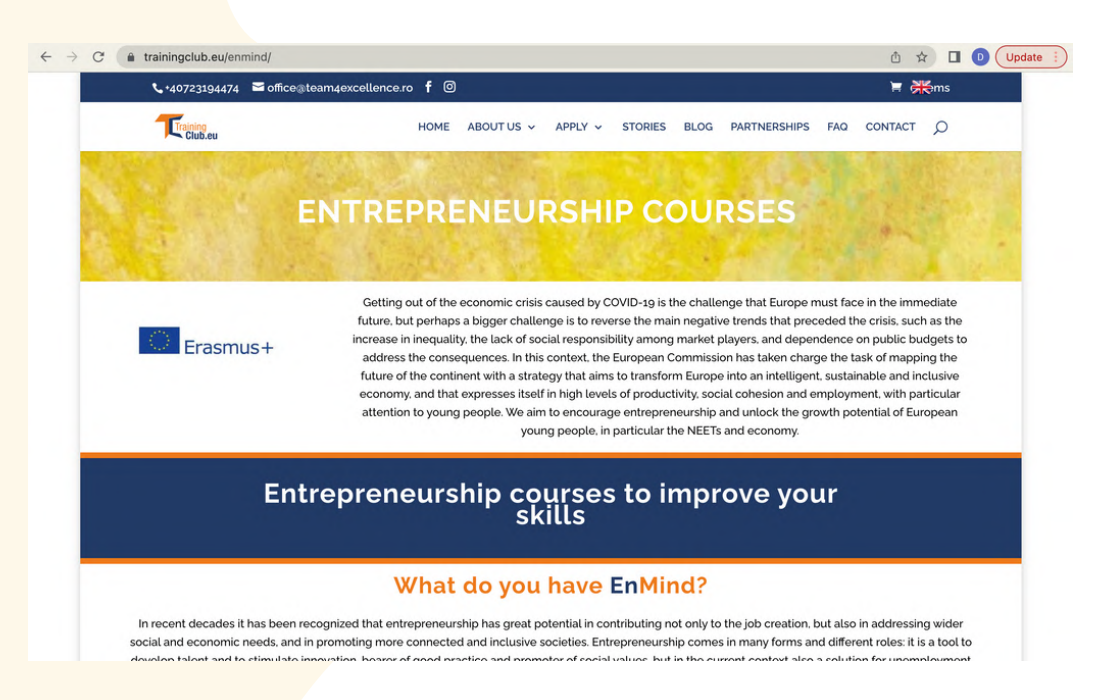

In fondo alla pagina, potete trovare ulteriori informazioni sui partner del progetto. Cliccate sul logo dell'organizzazione per essere reindirizzati alla sua pagina web.

 $\leftrightarrow$ 

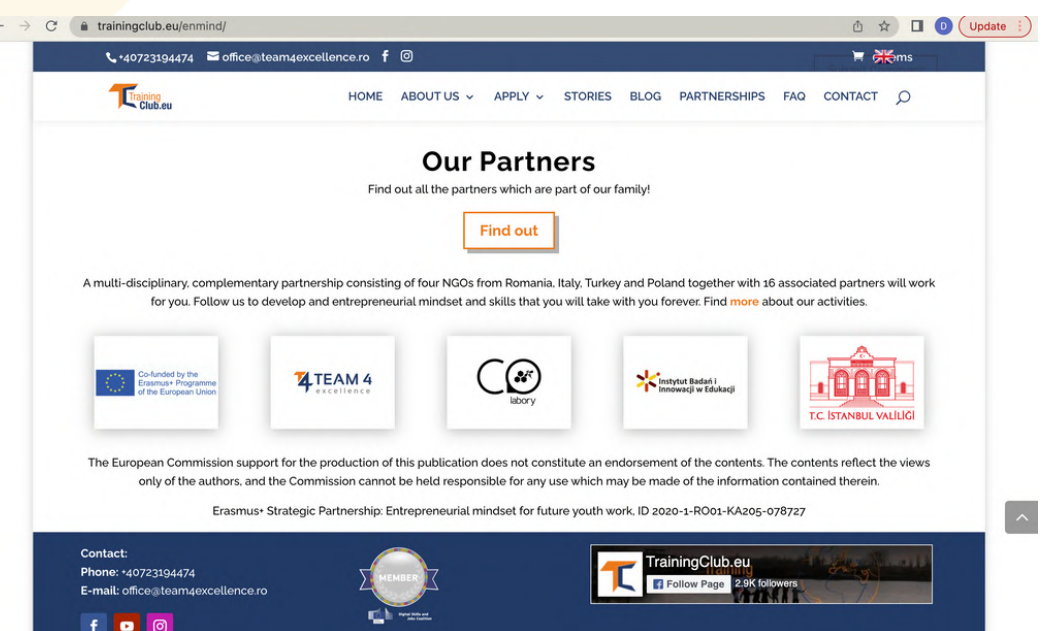

Dopo aver familiarizzato con il progetto, iniziate a scoprire le risorse e le opportunità che EnMind vi offre.

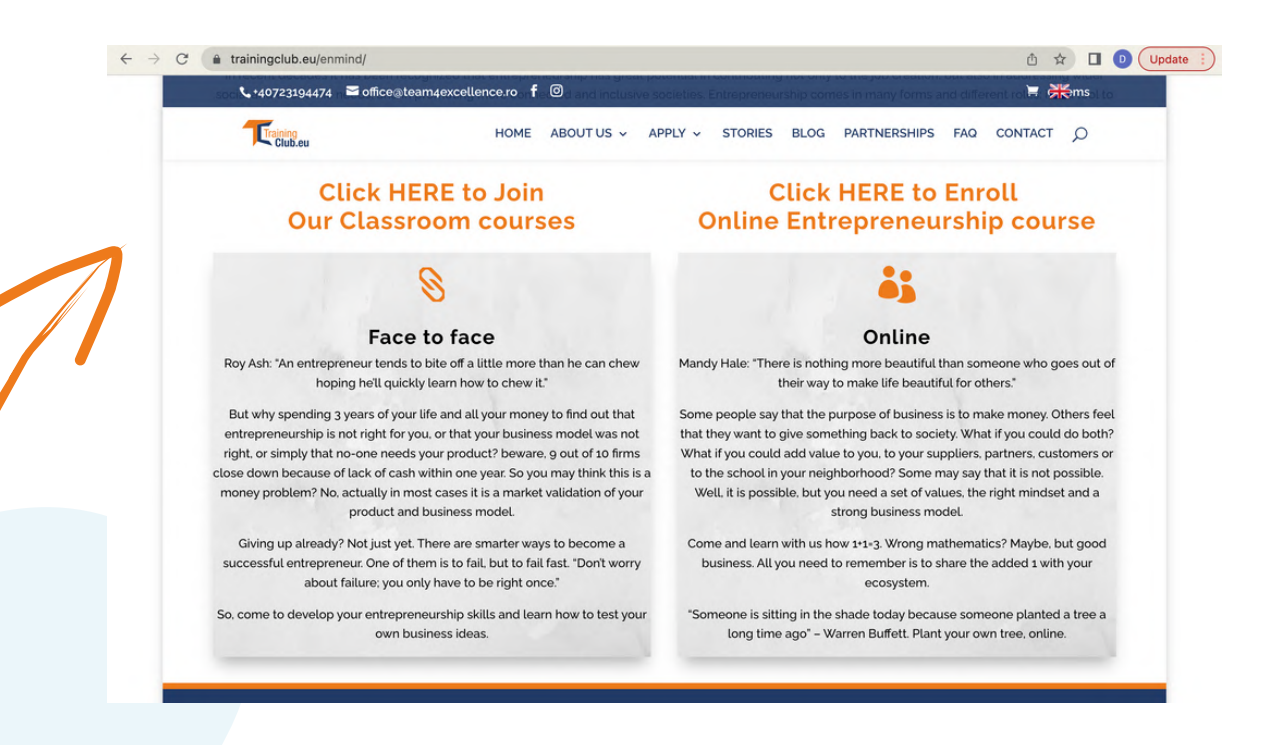

Da qui potete accedere ai corsi di imprenditoria. Cliccate su una delle caselle in base alle vostre preferenze, se volete seguire un corso frontale o online.

Poi, dalla colonna Eventi EnMind in Europa, potrete accedere alle informazioni sugli eventi che abbiamo realizzato nell'ambito del progetto. Per saperne di più su un evento, cliccate sull'immagine o sul titolo della storia.

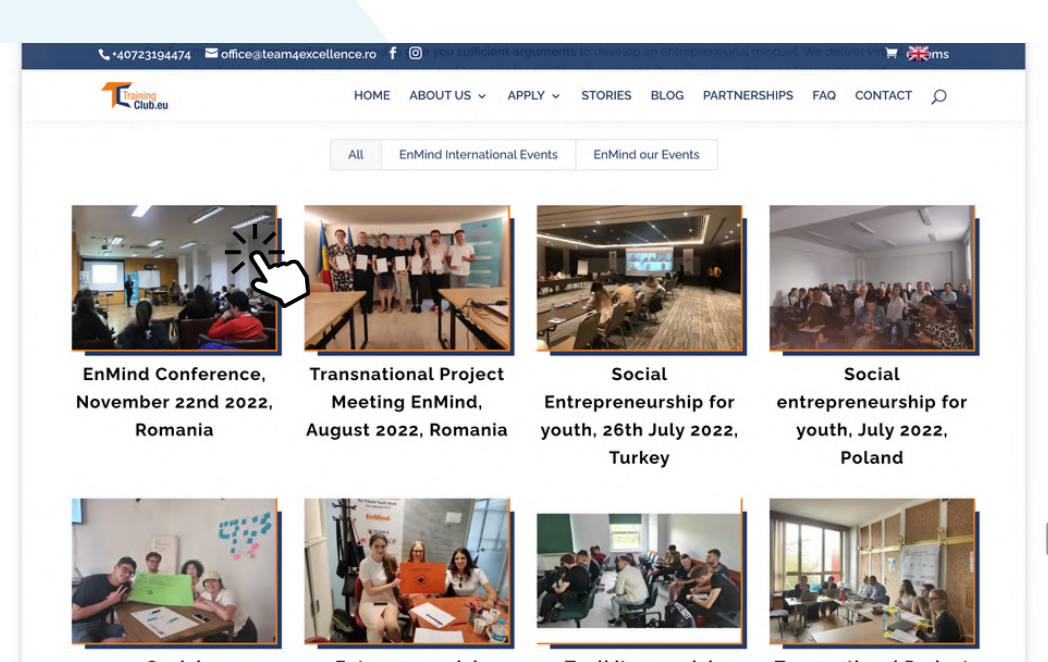

Nella prossima sezione potete vedere i video realizzati nell'ambito del progetto. Cliccate su di essi e scoprite di più sulle azioni che abbiamo realizzato. Potete anche seguirci su [YouTube](https://www.youtube.com/channel/UCazpo5zG4P2yUnrJzcrlhiw) per saperne di più sugli eventi che organizziamo.

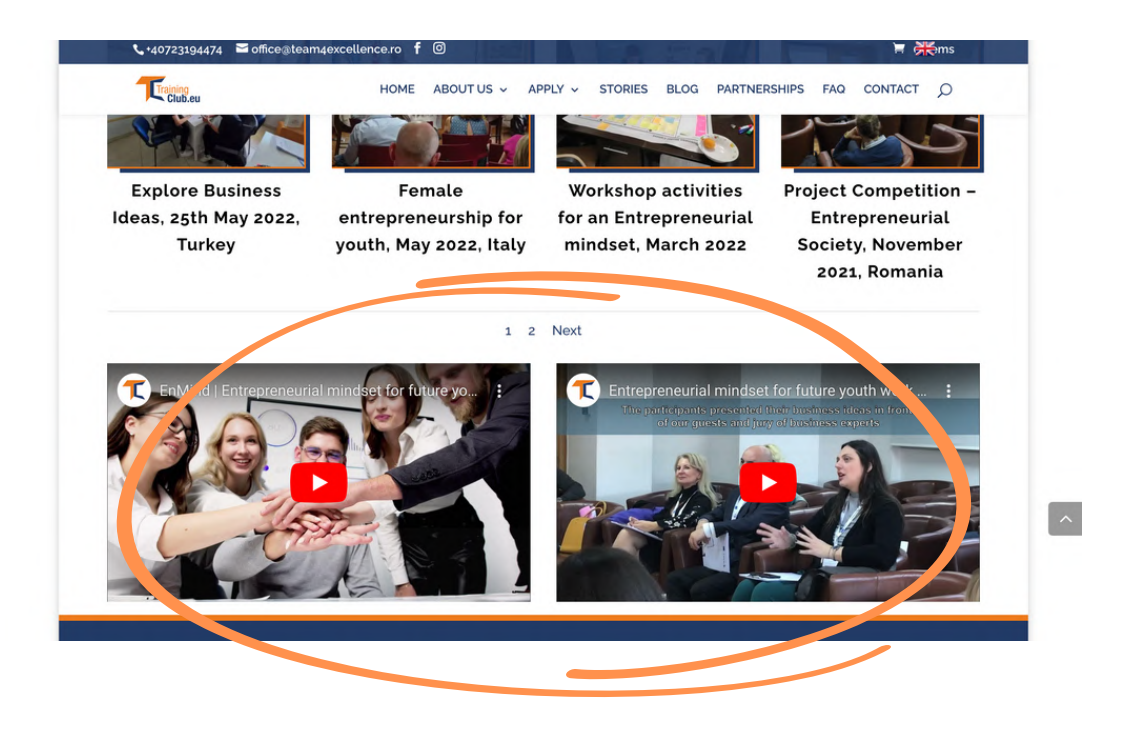

Scorrendo verso il basso, troverete le risorse scritte che abbiamo creato insieme ai nostri partner e che sono disponibili in inglese, rumeno, italiano, polacco e turco.

Iniziate con il nostro Toolkit [sull'imprenditoria](https://trainingclub.eu/wp-content/uploads/ENMIND-Toolkit-on-Social-Entrepreneurship-IT.pdf) sociale, accessibile in qualsiasi lingua dai pulsanti sottostanti, che potete leggere online o scaricare.

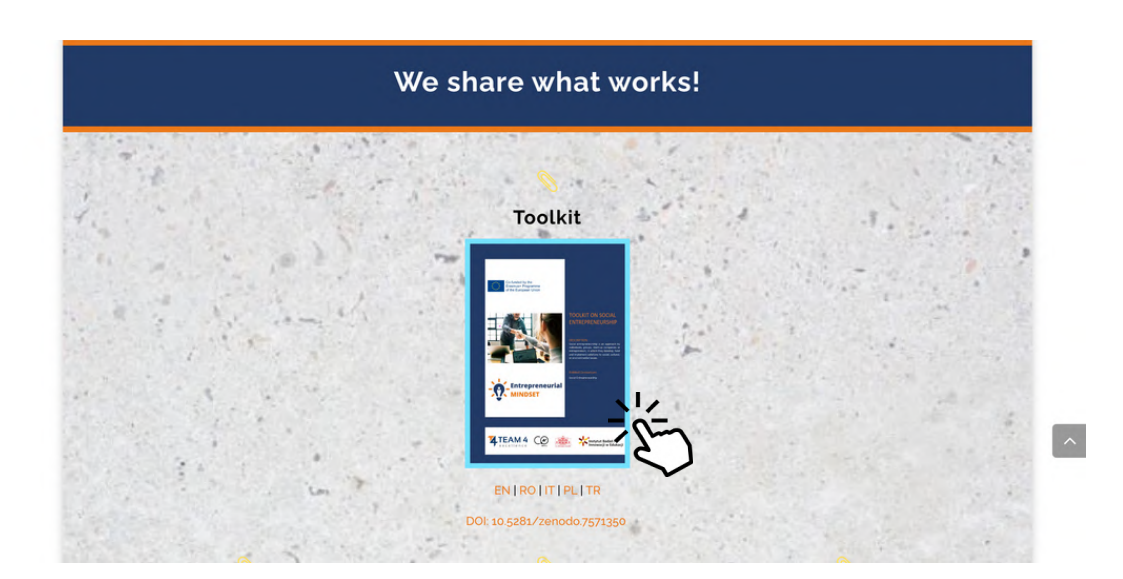

Troverete materiali più ampi, il Curriculum Framework, questa Guida per l'utente e una rivista con scenari di workshop destinati alla formazione all'imprenditorialità.

E di seguito le tre newsletter in cui è possibile conoscere l'evoluzione del progetto e le attività svolte nei Paesi partner.

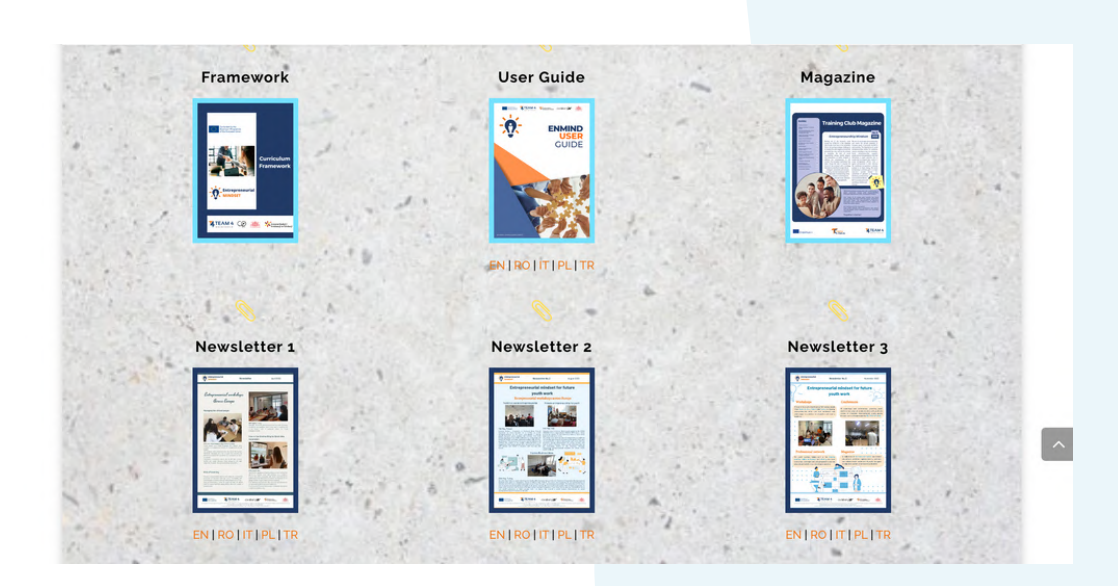

All'inizio del progetto sono stati creati degli opuscoli tradotti in tutte le lingue dei partner per informare e promuovere il progetto EnMind. È possibile accedervi da qui.

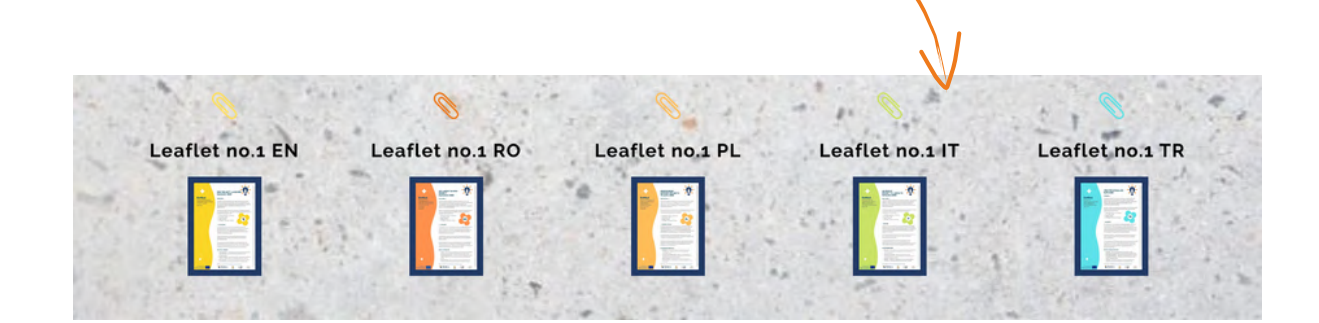

Successivamente, viene presentato il materiale del corso EnMind. Contiene 12 moduli e per iniziare è sufficiente fare clic su una delle caselle per accedere al contenuto.

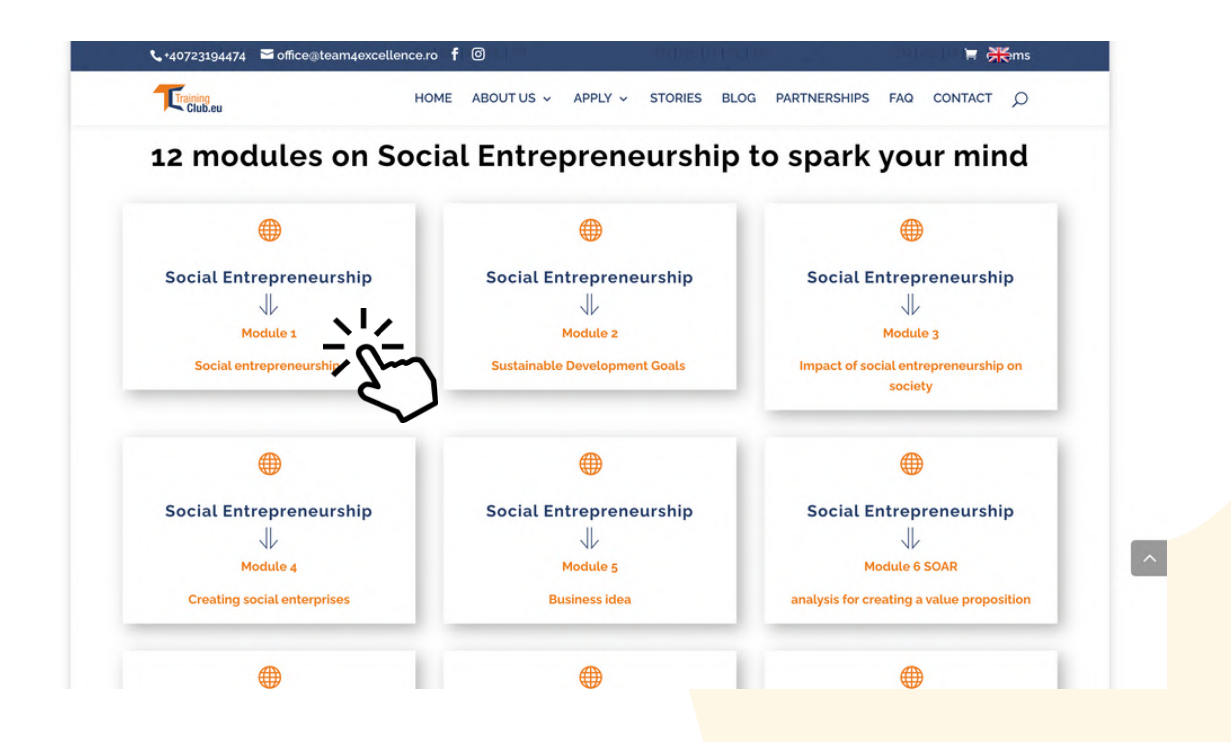

Come si può vedere, il corso è disponibile in inglese, rumeno, turco, polacco e italiano. Per tradurre il contenuto del corso, cliccate sulla casella con la lingua che preferite.

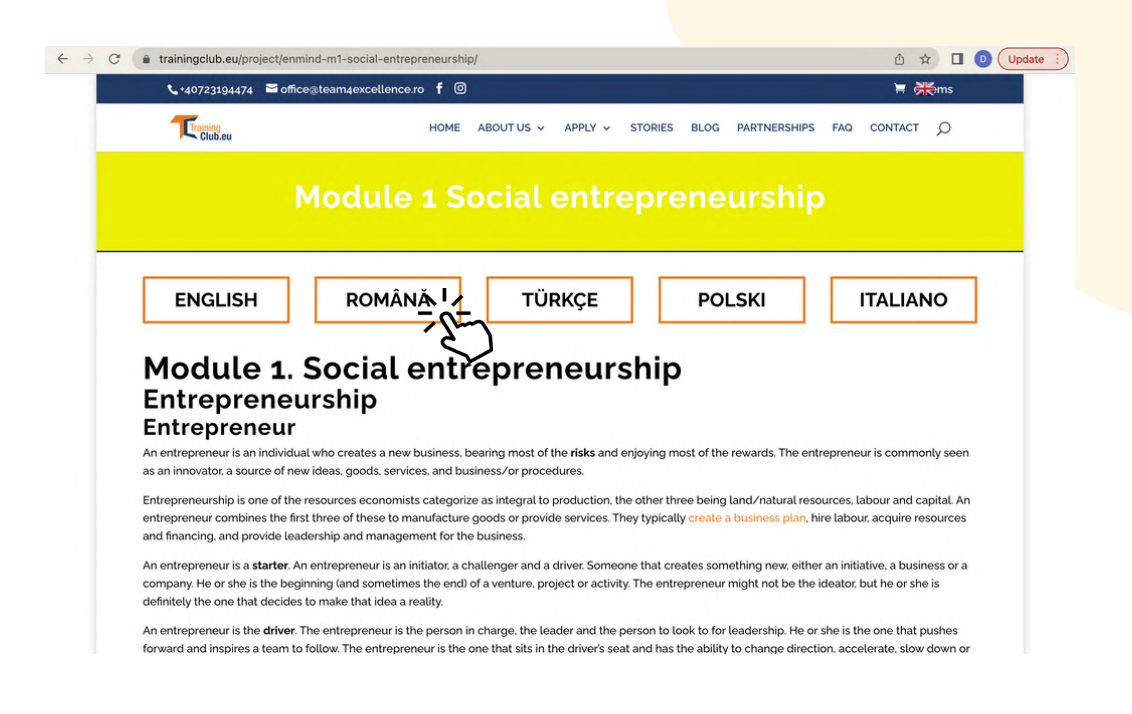

Alla fine di ogni modulo, sono elencati tutti i moduli del corso. I 12 moduli sono facili da usare ed è davvero semplice passare da un modulo all'altro in tutte le lingue del progetto. Basta fare clic sul titolo del modulo elencato.

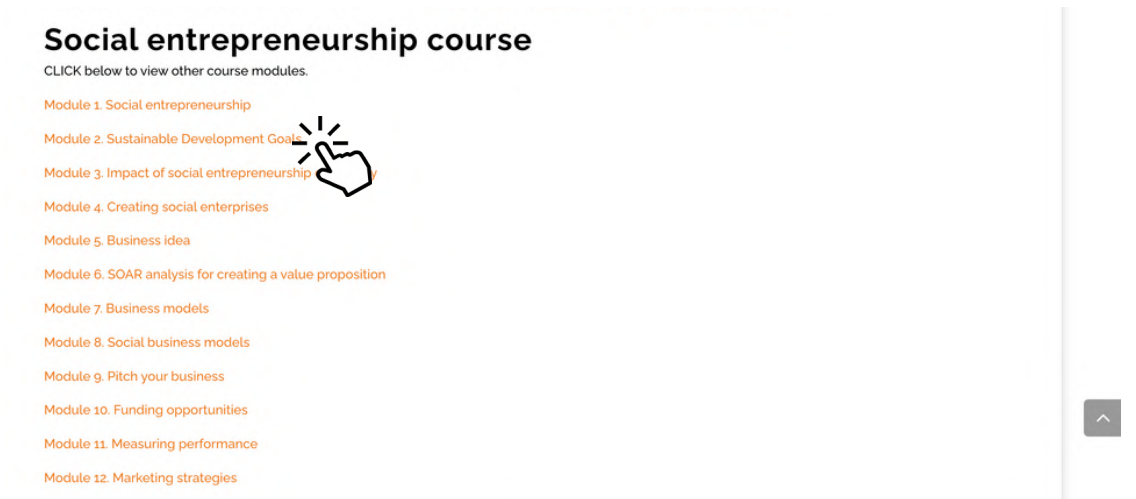

Alla fine di ogni modulo ci sono 4 caselle. Ognuna di esse vi porterà da un'altra parte. Sceglietene una in base alle vostre esigenze e fate clic.

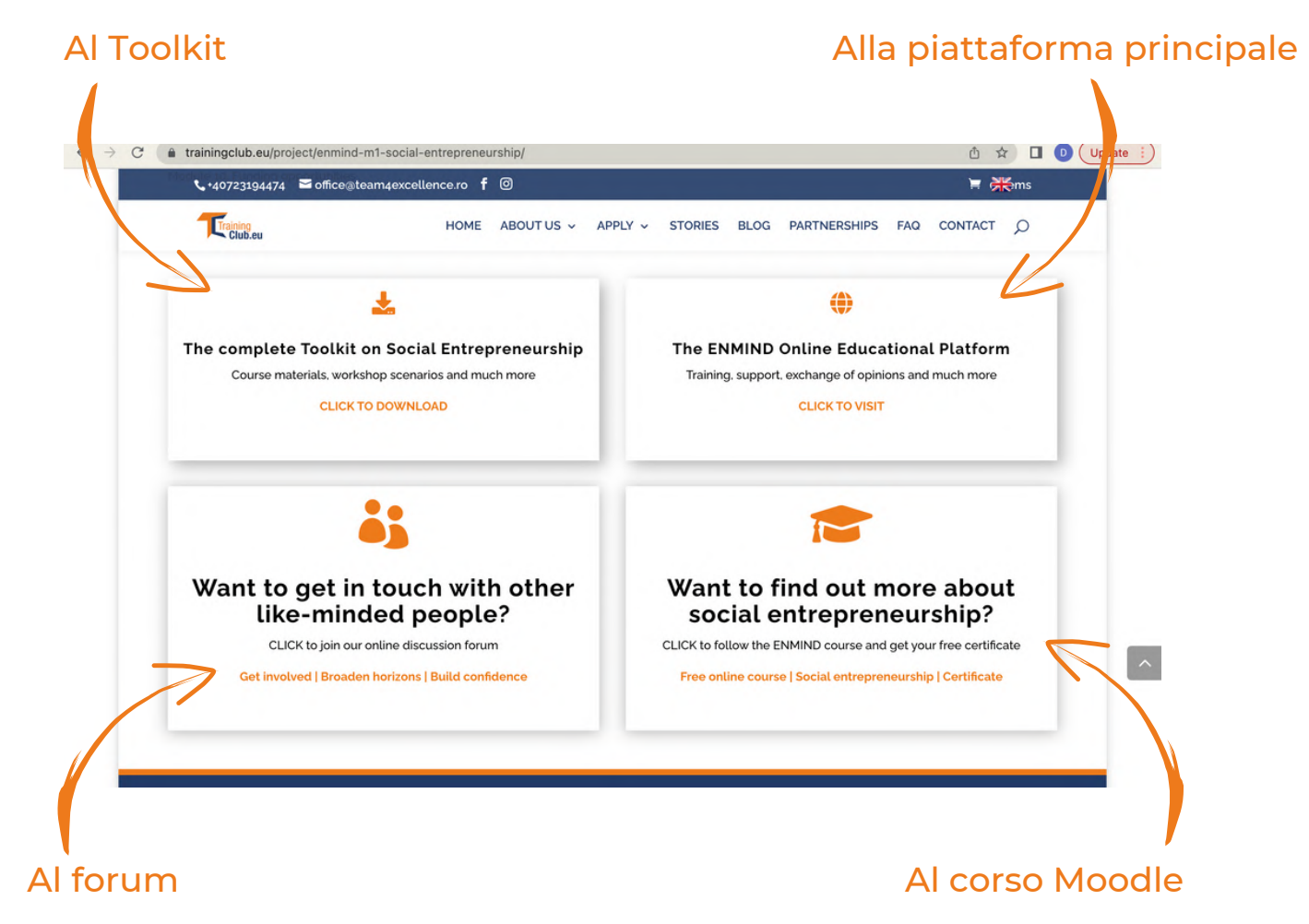

Dopo il corso, nella piattaforma sarà disponibile una sezione del forum. Nella sezione forum sarà possibile comunicare con gli altri studenti e con gli amministratori della piattaforma.

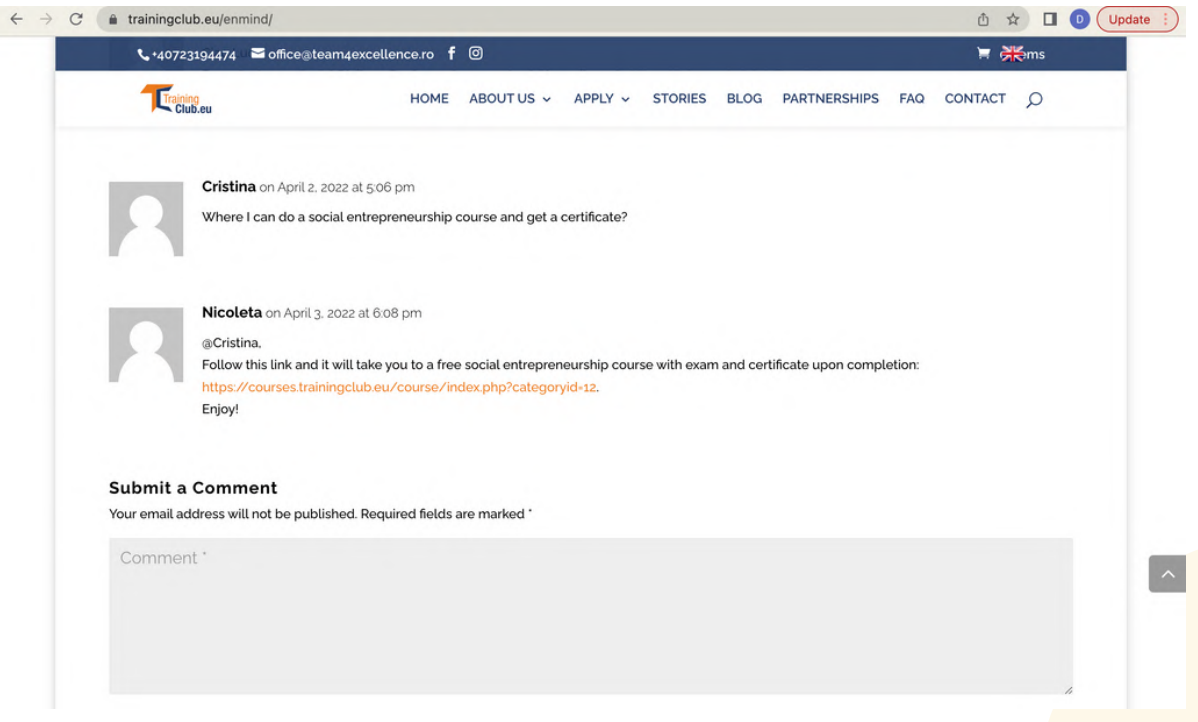

Condividete la vostra opinione o fate una domanda nel riquadro sottostante. Inserite il vostro nome e il vostro indirizzo e-mail. L'indirizzo e-mail non verrà visualizzato, ma il nome sì. Quindi fare clic su Invia commento.

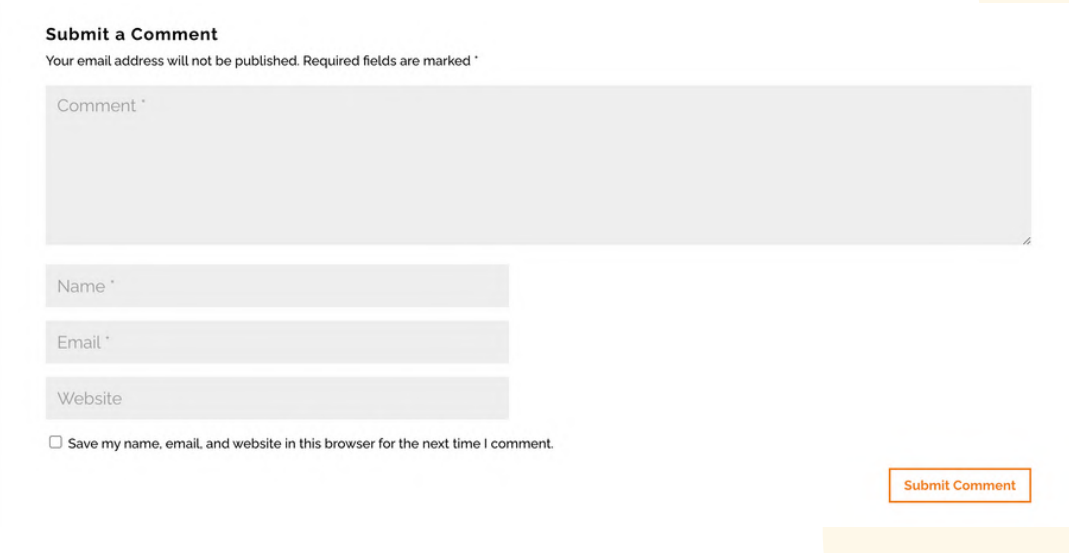

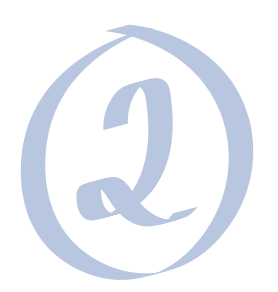

## Corso di imprenditorialità sociale

Se volete seguire il corso completo e ottenere la certificazione, potete facilmente passare dalla piattaforma online al corso Moodle.

Naturalmente, potreste anche essere tra le migliaia di persone che hanno già utilizzato la [risorsa](https://courses.trainingclub.eu/) Moodle di [TrainingClub.eu](https://courses.trainingclub.eu/) per l'educazione non formale europea, oppure potreste imbattervi in essa per la prima volta.

In Moodle è possibile autoregistrarsi e autoiscriversi alla versione linguistica del corso scelta. Per maggiori dettagli sull'utilizzo di Moodle, in ogni corso è disponibile un'apposita guida all'uso senza registrazione.

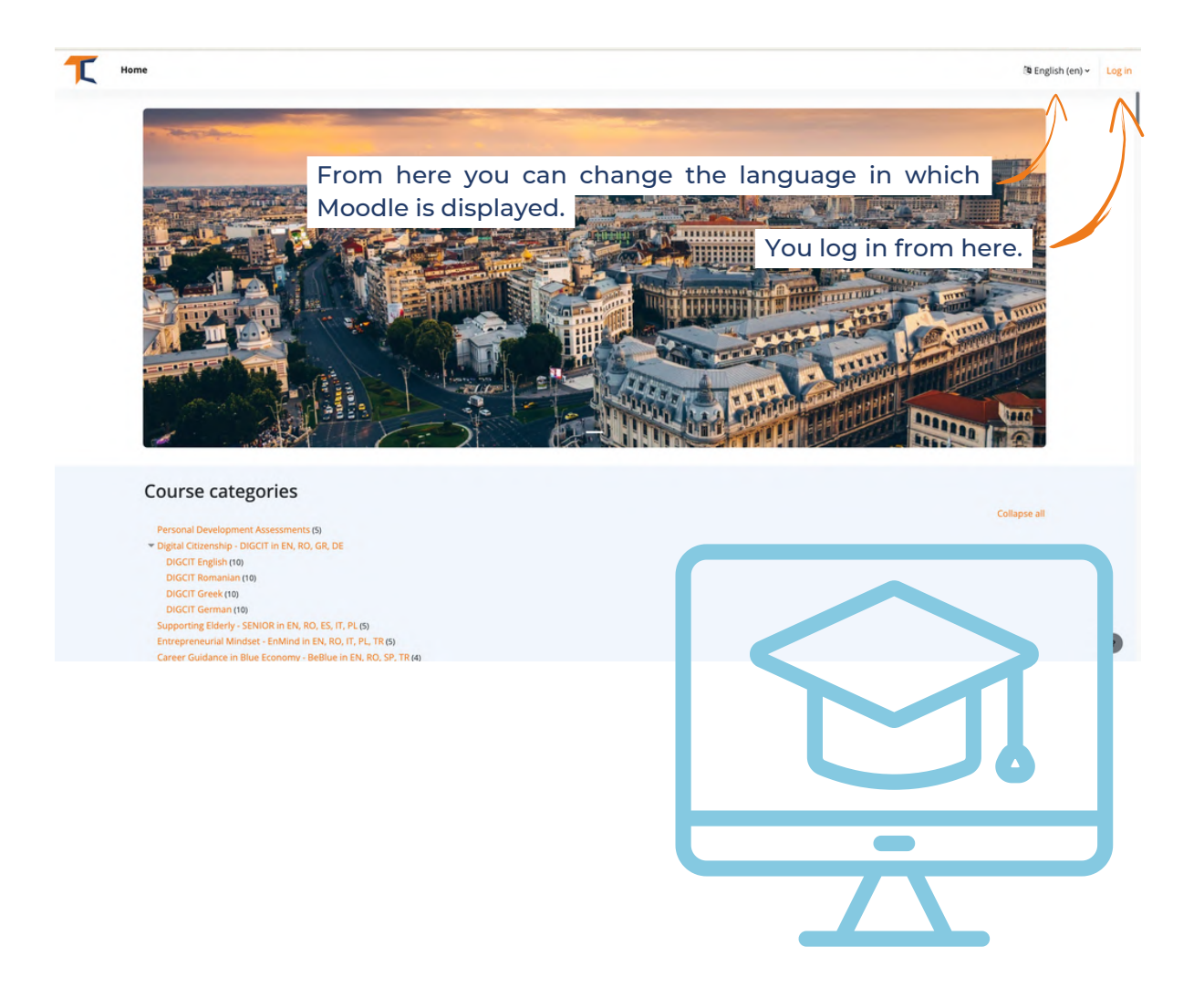

Se non si dispone di un account, sotto il pulsante di accesso si trova il pulsante di registrazione. Compilate tutti i campi e create un nuovo account con il vostro indirizzo email. È anche possibile accedere in modo molto semplice attraverso il proprio account Google o Facebook.

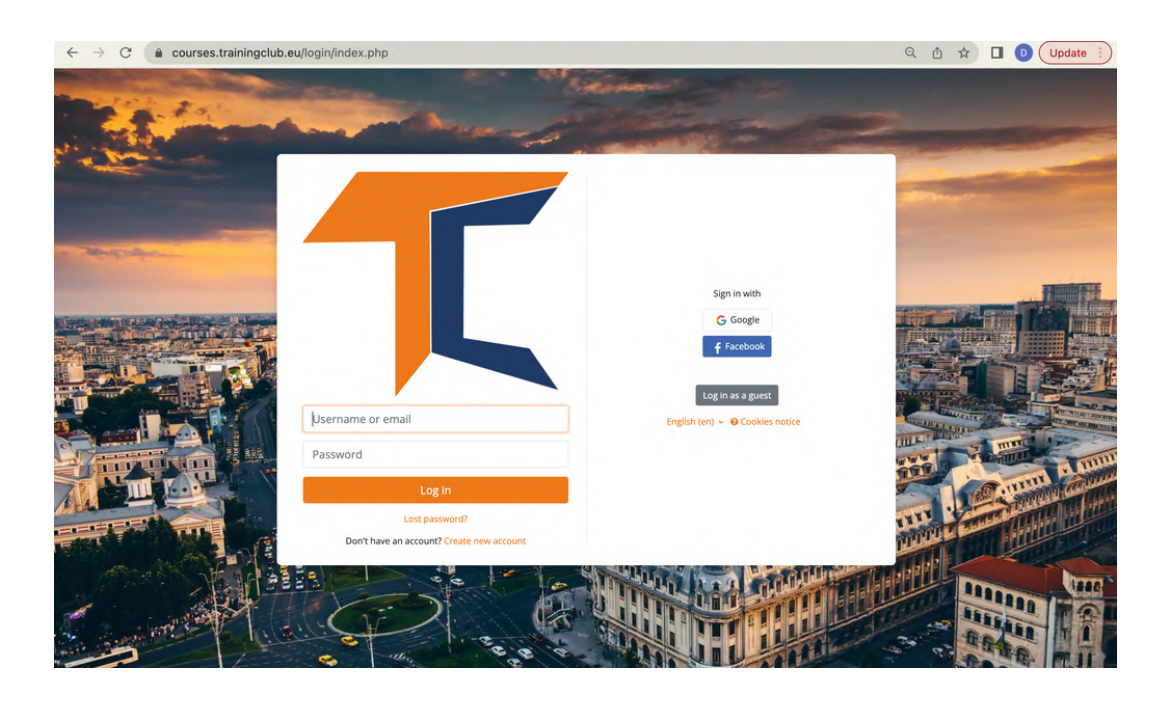

Una volta registrati, appariranno le categorie dei corsi. Cliccare su Mindset imprenditoriale - EnMind in EN, RO, IT, PL, TR

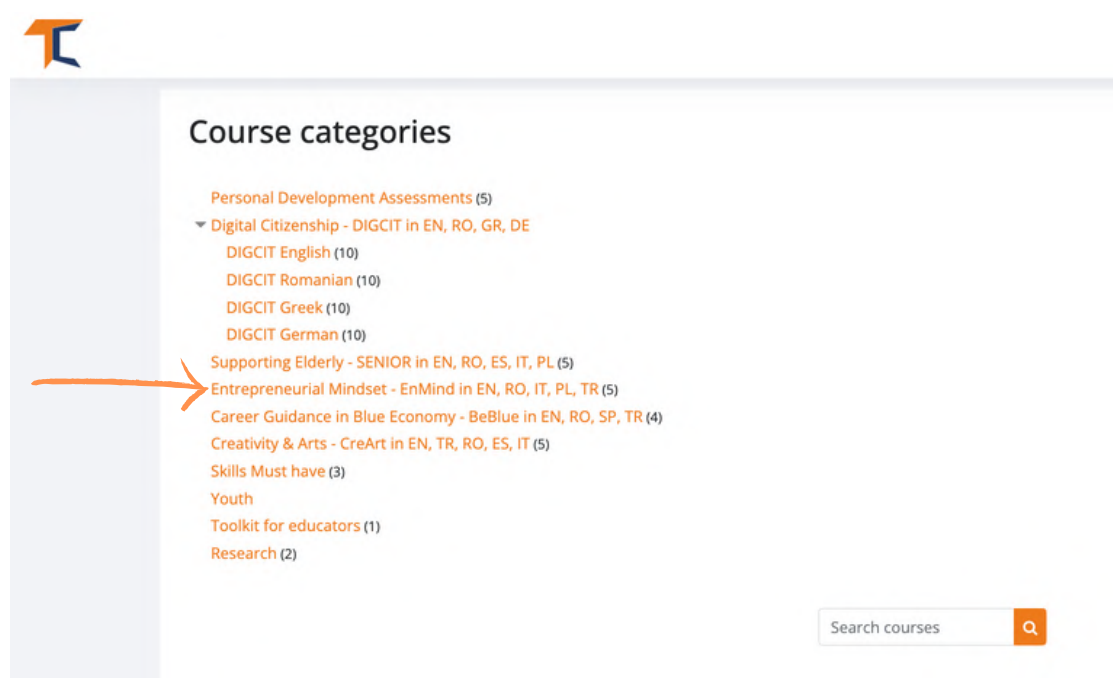

Scegliere il corso nella lingua desiderata e fare clic sulla relativa casella.

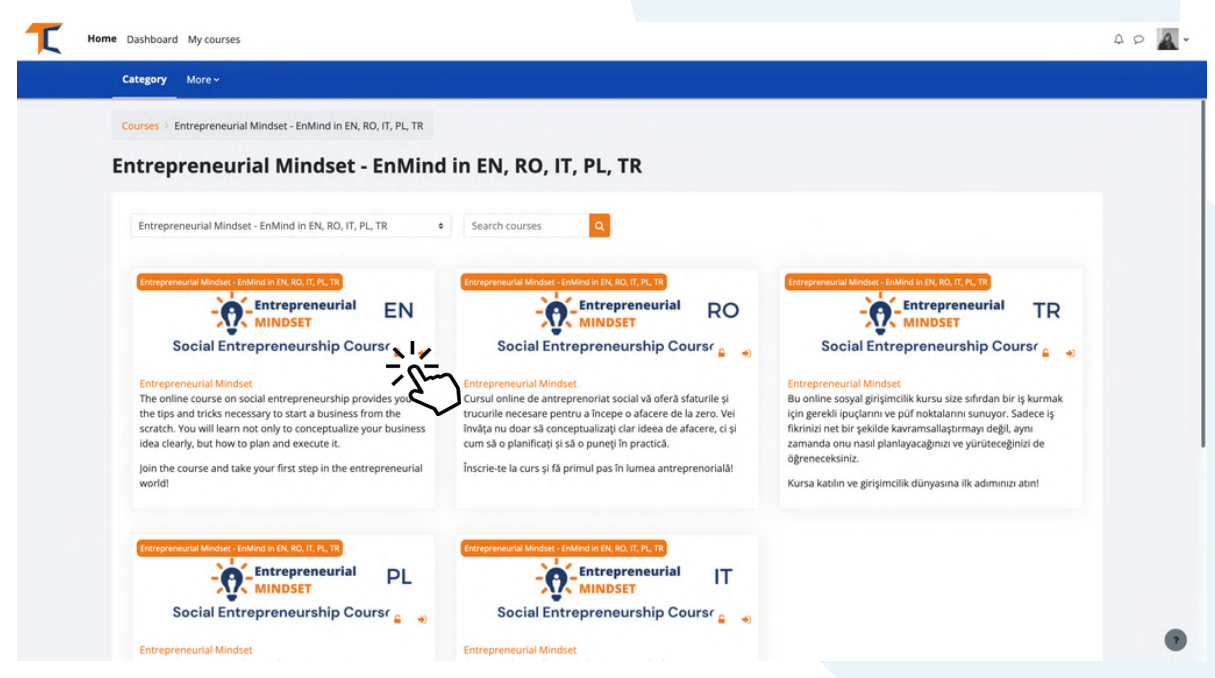

Per iniziare il corso, non dimenticate di iscrivervi utilizzando il pulsante nella barra superiore. Se non ci si iscrive, non si ha modo di completare il corso e ottenere il certificato.

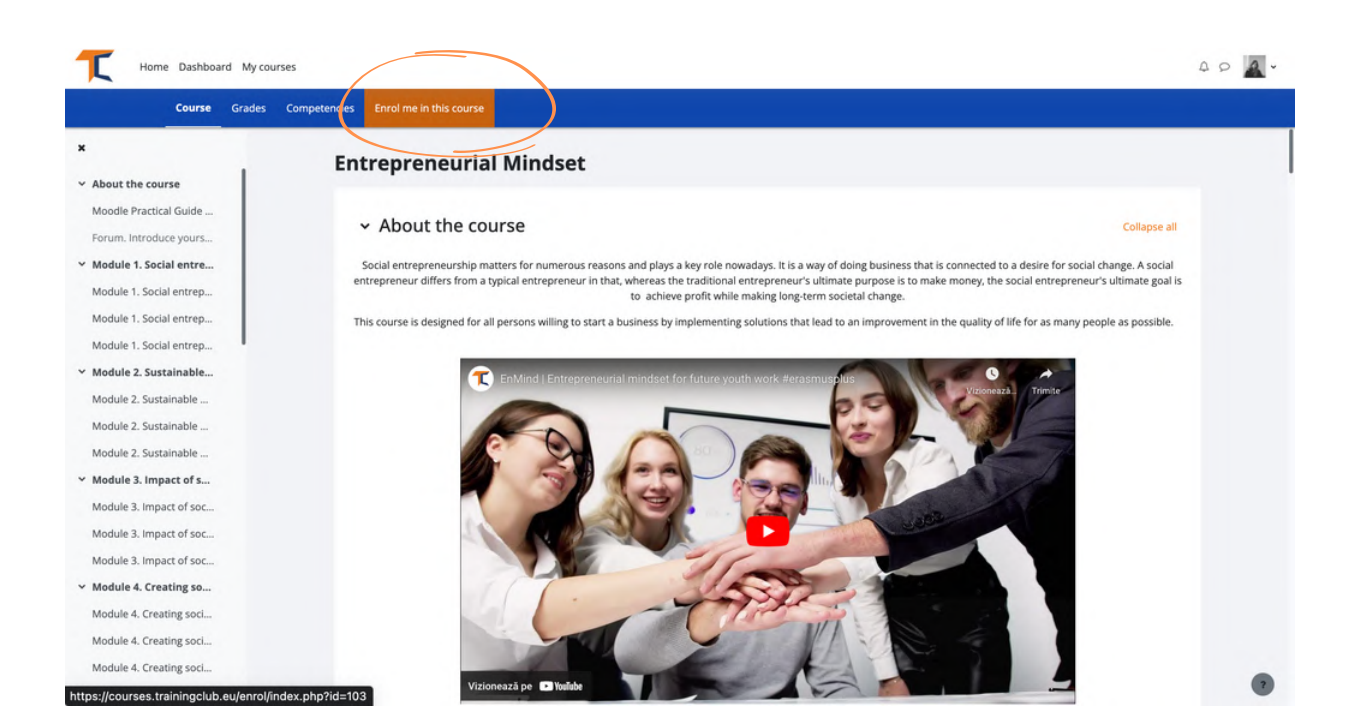

Una volta iscritti, vi aspettano molte risorse:

- Libri elettronici
- Diapositive di presentazione con note
- Materiali video e altre fonti curate di informazioni e strumenti di buona qualità
- Forum di discussione
- Casi di studio

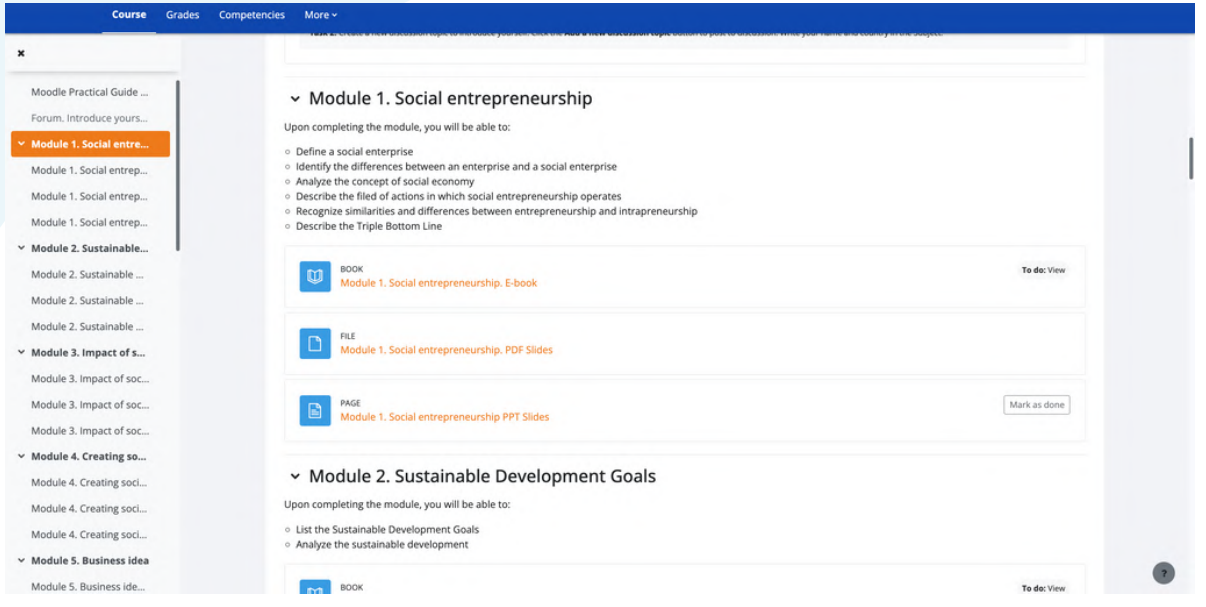

Presentatevi e interagite con gli altri studenti attraverso la sezione del forum. Seguite le istruzioni che vi verranno fornite e proseguite.

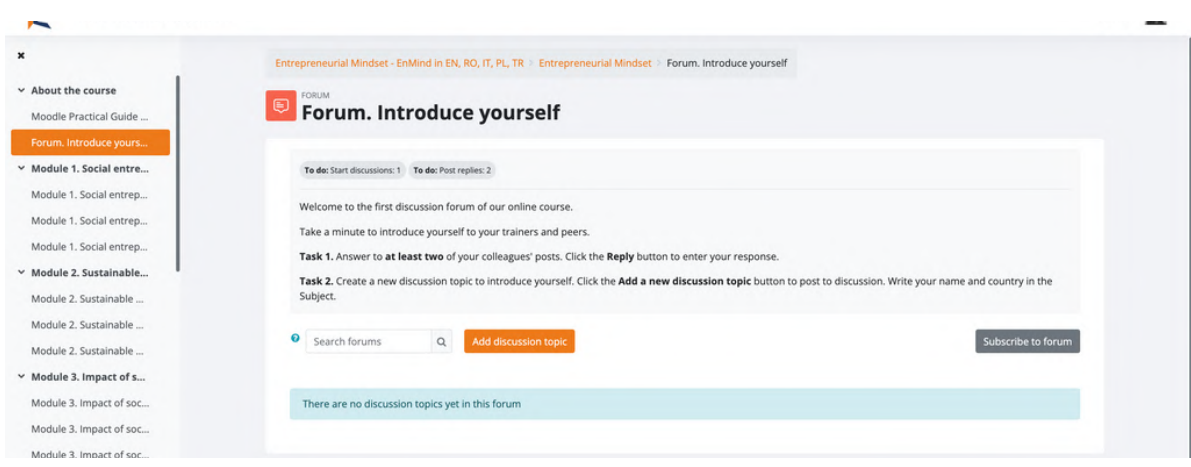

Dopo aver completato i 12 moduli, superate il quiz finale e ottenete il vostro certificato gratuito di completamento del corso di imprenditoria sociale.

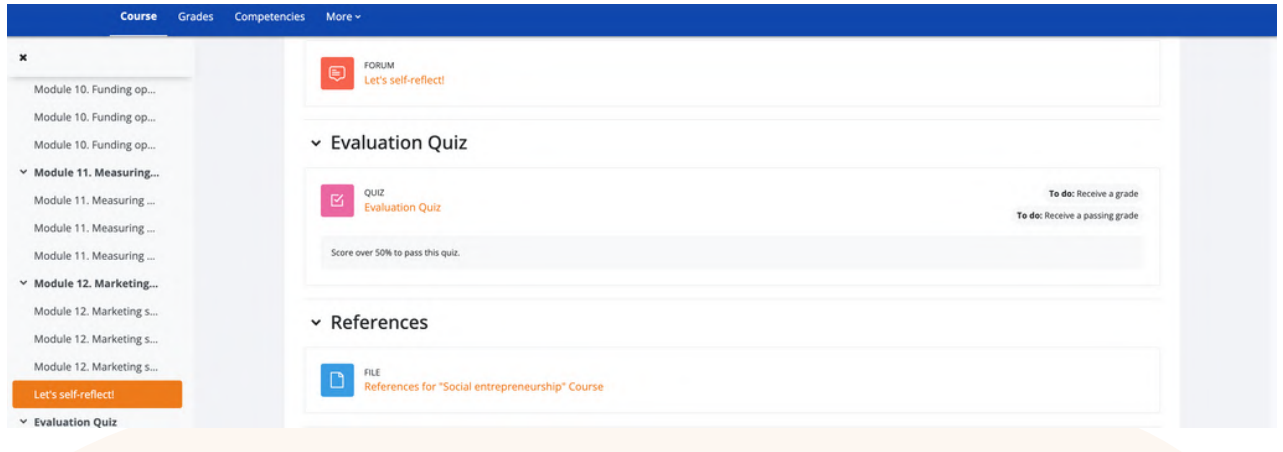

Prima di scaricare il vostro certificato, ricordatevi di fornirci il vostro prezioso feedback.

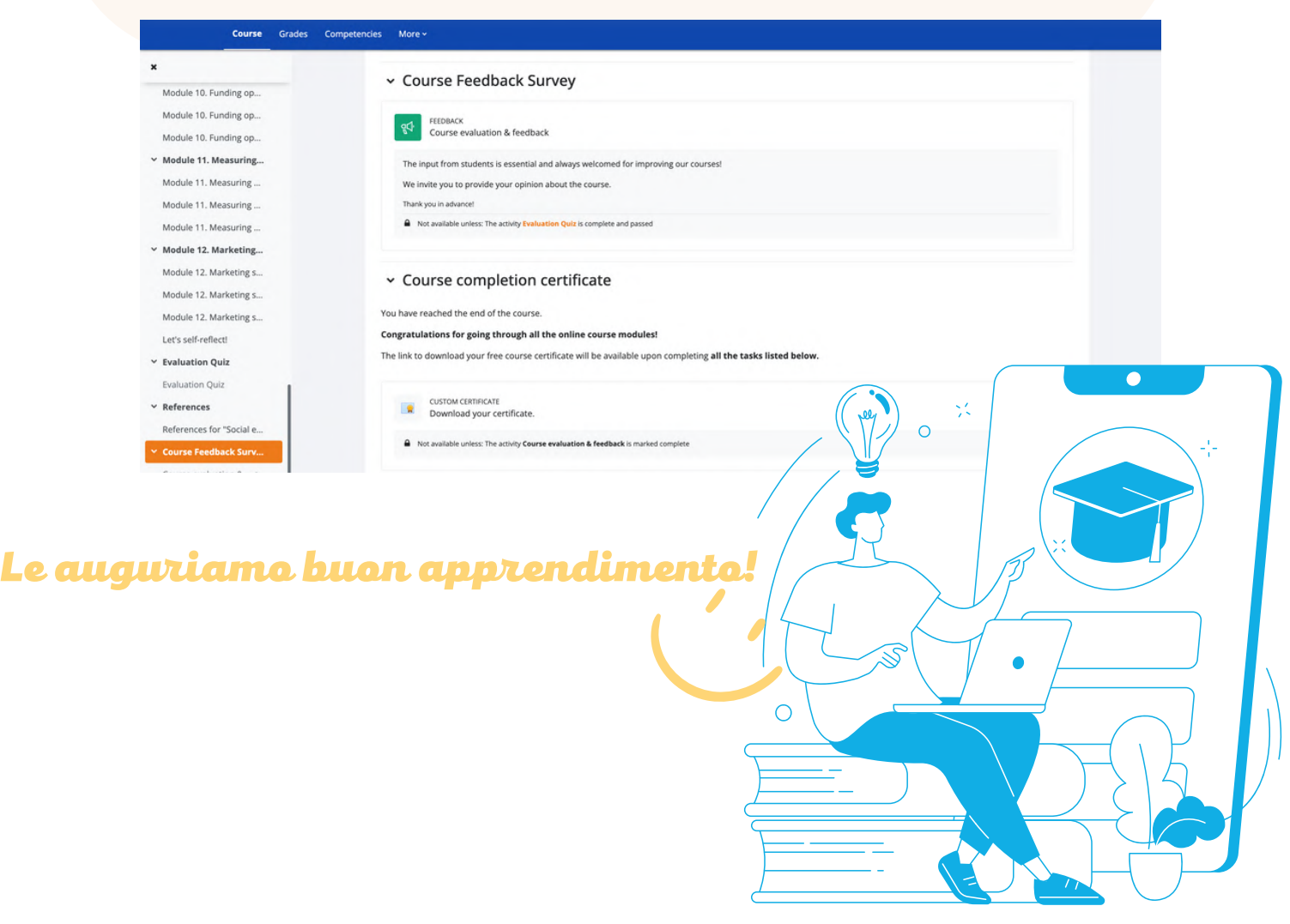

Potreste essere interessati a formare o aiutare altri sul tema dell'imprenditoria sociale.

La piattaforma online e il corso Moodle sono integrati dal Toolkit completo [sull'imprenditoria](https://trainingclub.eu/wp-content/uploads/ENMIND-Toolkit-on-Social-Entrepreneurship-IT.pdf) sociale.

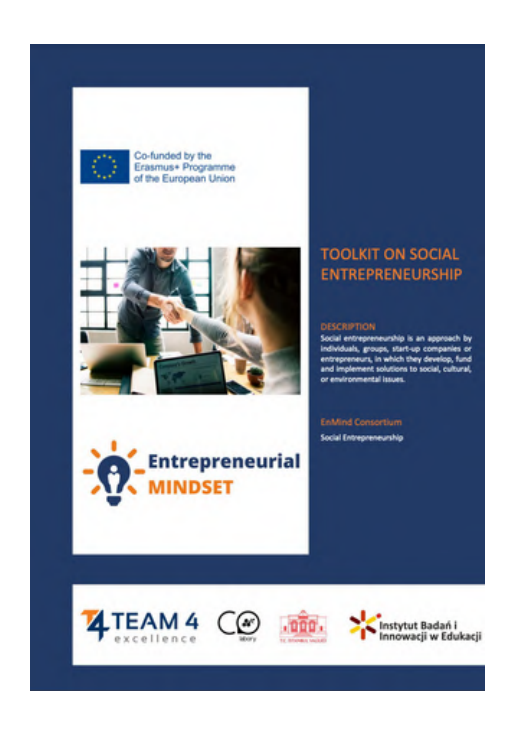

Il kit di strumenti è un unico punto di riferimento che include scenari di workshop per ciascuno dei 12 moduli, per lavorare con i vostri gruppi e molto altro ancora. EnMind è stato progettato per supportare MOOC completamente indipendenti, formazione faccia a faccia e apprendimento ibrido.

Vi invitiamo a utilizzare tutti questi strumenti di formazione all'imprenditorialità sociale in modo integrato per ottenere la migliore esperienza utente.

## Ci segua su:

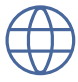

<https://trainingclub.eu/enmind/>

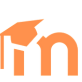

<https://courses.trainingclub.eu/>

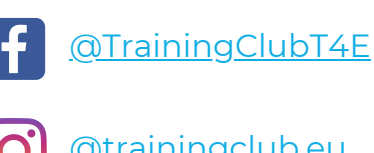

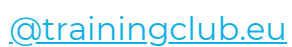

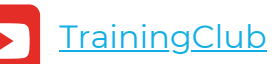

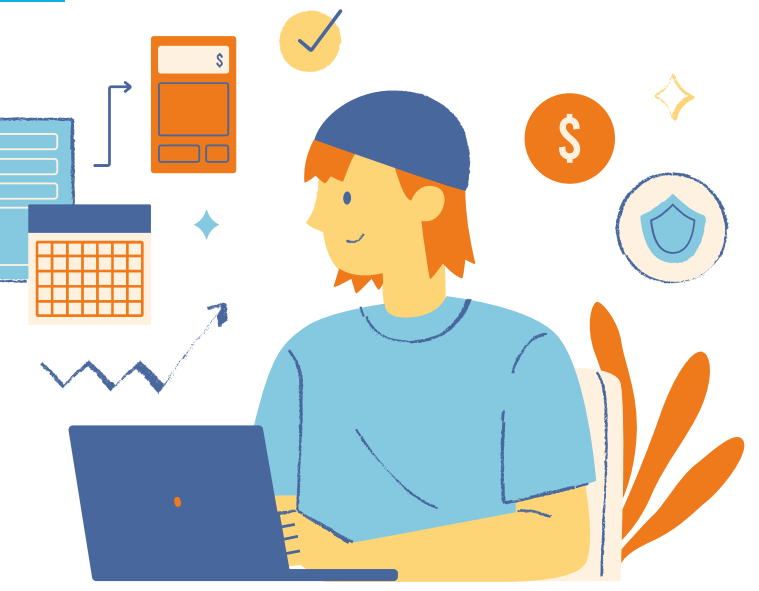

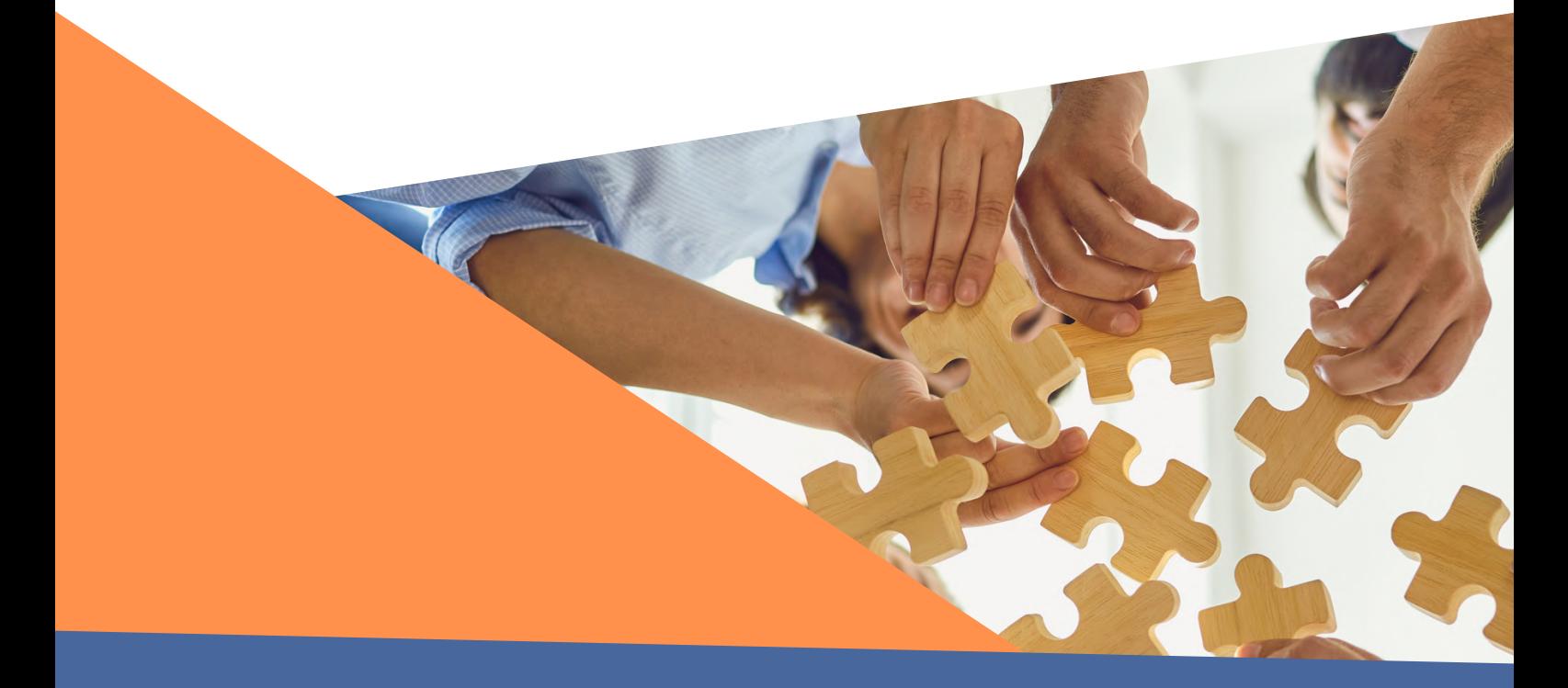

Ringraziamenti. Questo documento è stato finanziato dalla Commissione europea con l'accordo di sovvenzione numero 2020-1-RO01-KA205-078727, progetto di partenariato strategico ERASMUS+ "Entrepreneurial mindset for future youth work".

Esclusione di responsabilità. Il sostegno della Commissione europea alla realizzazione di questa pubblicazione non costituisce un'approvazione del contenuto, che riflette esclusivamente il punto di vista degli autori, e la Commissione non può essere ritenuta responsabile per l'uso che può essere fatto delle informazioni in essa contenute".

Avviso di copyright. CC BY. La licenza Attribution CC BY consente ad altri di distribuire, remixare, adattare e sviluppare il vostro lavoro, anche a fini commerciali, a patto che vi riconoscano il merito della creazione originale. È la più accomodante tra le licenze offerte. È consigliata per la massima diffusione e l'utilizzo dei materiali concessi in licenza.